### **Goals**

- Learn how to implement a finite state machine using Verilog.
- Design and implement a simple circuit that emulates the blinking lights of a Ford Thunderbird.

## **To Do**

- Understand how the clock signal is derived in the FPGA board.
- Write an FSM that implements the Ford Thunderbird blinking sequence.
- Implement a dimming function, so that the lights are not only on and off, but can have intermediate levels (optional).
- Follow the instructions. Paragraphs that have a gray background like the current paragraph denote descriptions that require you to do something.
- To complete the lab you have to show your work to an assistant before the deadline, there is nothing to hand in. The required tasks are clearly marked with gray background throughout this document. All other tasks are optional but highly recommended. You can ask the assistants for feedback on the optional tasks.

# **Introduction**

Until now, we have only implemented combinatorial circuits in Verilog. In this exercise, we will implement circuits with states, i.e., sequential logic circuits.

In this lab, you will design a finite state machine to control the tail lights of a 1965 Ford Thunderbird<sup>[1](#page-0-0)</sup>. There are three lights on each side that operate in sequence to indicate the direction of a turn. Figure 1 shows the tail lights and Figure 2 shows the flashing sequence for (a) left turns and (b) right turns.

<span id="page-0-0"></span><sup>&</sup>lt;sup>1</sup> This lab is derived from an example by John Wakerly from the  $3<sup>rd</sup>$  Edition of Digital Design.

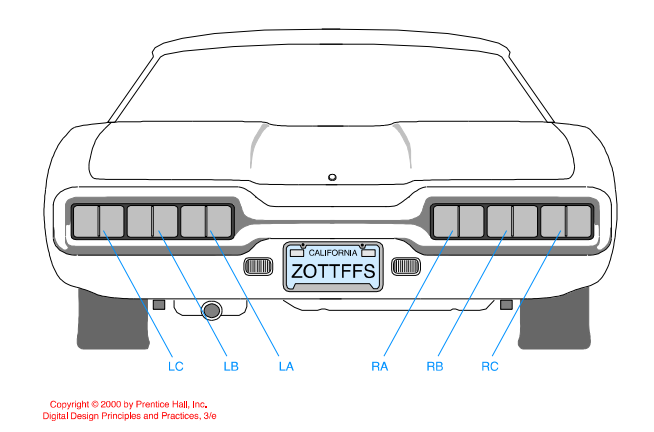

**Figure 1. Thunderbird Tail Lights**

| Copyright © 2000 by Prentice Hall, Inc.<br>Digital Design Principles and Practices, 3/e |    |    |    |     |           |           |           |
|-----------------------------------------------------------------------------------------|----|----|----|-----|-----------|-----------|-----------|
| (a)                                                                                     | LC | LB | LA | (b) | <b>RA</b> | <b>RB</b> | <b>RC</b> |
|                                                                                         |    |    |    |     |           |           |           |
|                                                                                         |    |    |    |     |           |           |           |
|                                                                                         |    |    |    |     |           |           |           |
|                                                                                         |    |    |    |     |           |           |           |
|                                                                                         |    |    |    |     |           |           |           |
|                                                                                         |    |    |    |     |           |           |           |
|                                                                                         |    |    |    |     |           |           |           |
|                                                                                         |    |    |    |     |           |           |           |
|                                                                                         |    |    |    |     |           |           |           |

**Figure 2. Flashing Sequence (shaded lights are illuminated)**

Both the car and the flashing sequence are uncommon in Europe, but this is a good exercise to learn how to design a simple Finite State Machine (FSM).

## **Part 1 – FSM Design**

Let us start with designing the state transition diagram for this FSM. Give each state a name and indicate the values of the six outputs LC, LB, LA, RA, RB, and RC in each state. Your FSM should take three inputs: **reset**, **left**, and **right**. The circuit should have the following properties:

- On reset, the FSM should enter a state with all lights off.
- When you press **left**, you should see LA, then LA and LB, then LA, LB, and LC, then finally all lights off again.
- This pattern should occur even if you release **left** during the sequence. If **left** is still down when you return to the lights off state, the pattern should repeat.
- The operation when **right** is active should be similar.
- It is up to you to decide what to do if the user makes **left** and **right** simultaneously true; make a choice to keep your design *simple*.

Using a pen, draw the state transition diagram. Indicate the input conditions that cause transitions among states. Use the signals 'left' and 'right' for the direction indicator.

The job of an FSM is to do three things:

- 1. Determine the next state from the present state and the inputs (next state logic).
- 2. If a Mealy FSM is used, realize the output function based on the present state and the inputs (output logic).
- 3. Advance from the present state to next state when a clock event arrives (state register).

In section 3.4 of the H&H textbook, you see how to prepare a state transition table. This is essentially a translation of the state diagrams into a table form so that we can use our knowledge in designing combinatorial circuits to derive the Boolean equations for next state logic and output logic.

If we use a hardware description language (Verilog or VHDL) we do not really need to fill a state transition table, because we will use the compiler to map the behavior to first Boolean equations and then to logic gates automatically. What we have to do is to still determine how to encode the states and assign binary values to the states.

Along with your state transition diagram, add a small table describing how you will map the states to binary values.

The next step is the output mapping. We have six outputs, LA, LB, LC and RA, RB, RC that each drive the light signals. The output logic table can be used to determine what happens in each state. We use this description to derive our output logic.

Along with your state transition diagram, add a small table or a verbal description of how you will map the states to the 6 output lights.

Now we are essentially ready with the design and we can start our project.

## **Part 2 – Verilog Implementation**

Start Vivado and create a new project (you could call it Lab4). Add a new Verilog source and implement the finite state machine using what you have learned in the lecture about Verilog. Be sure to include a clock input (clk) and a reset (rst) in your circuit.

Refer to earlier labs if you have problems with creating a new project.

#### *Question of Style*

The syntax of hardware description languages will allow you to write the same FSM in a number of different ways. It has been our experience that clearly separating

- the state register (where clock moves the next state to the present state)
- the next state logic (where the next state is determined by the present state and inputs)
- the output logic (where the outputs are determined by the present state and inputs)

works the best. This style is also used in the examples in the textbook.

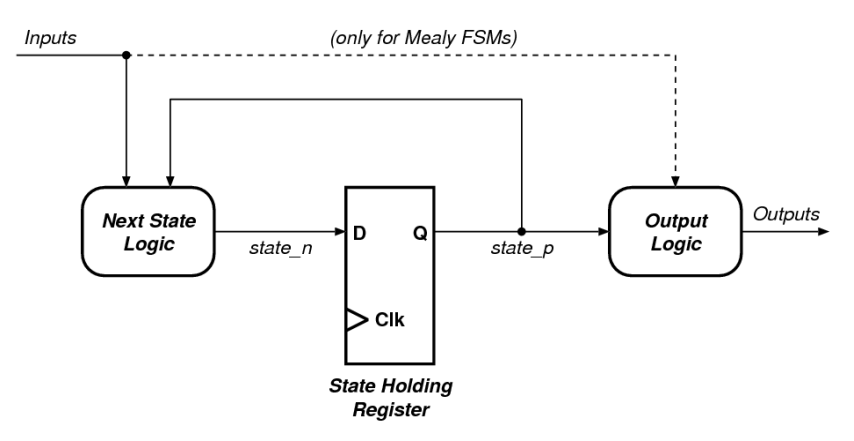

**Figure 3. A simple view of an FSM.**

It is also good practice to use a naming style that clearly identifies the signals that are registered. If you want to know how every registered signal is connected, please see Figure 3 as a reference.

In this example, there are two signals associated with the 'state'. The next state signal is called 'state n' and the present state signal is called 'state p'. This is just an example, but it is good practice to use the same 'basename' and to add some identifiers as a suffix to differentiate the present and next states. In this way, you are always able to distinguish which signals are registered. Note that in your textbook the examples are not in this fashion, but we still believe it makes the life easier.

The important thing is to be consistent in the way you write the code. This allows you to find problems easier, makes code reuse easier, and allows others to understand your code easier.

## **Part 3- Implementing the Clock**

You have described a clock input (clk) in your circuit. The question is where do we get this clock from? You could be tempted to use one of the push buttons or the switches for this purpose. This is not a good idea, because these mechanical components, generally do not transition from one logic-level to another one cleanly, but exhibit multiple transitions as seen in Figure 4.

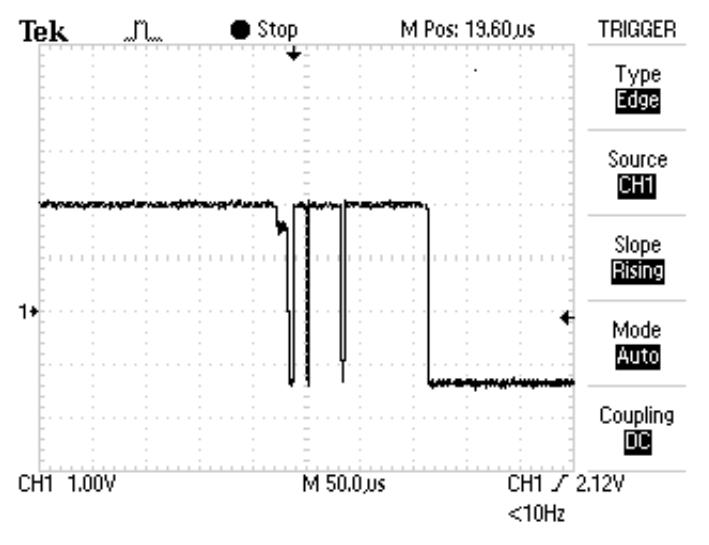

**Figure 4. Push-button bounce (taken from www.labbookpages.co.uk)**

The problem is that compared to the speed of the FPGA the change in a push button is very very slow (in fact more than a million times slower). During the slow transition, the FPGA will see many fast occurring transitions and would interpret each of them as a clock edge. This is known as 'bounce', and usually specialized circuits (and sampling techniques) are used to prevent this. In any case, using the push buttons is not a very safe way of generating the clock.

If you look at your board, you may notice the text "CLK100Mhz (W5)". In fact, your board contains a 100Mhz crystal oscillator circuit. The output of this oscillator is connected to the pin W5 (which is a special clock pin for this FPGA). We will simply make sure in our design to connect the net "clk" to the pin W5 using the constraints file (XDC). In this way, we will have a clean clock signal. We will define the constraints in Part 3.

Now we have a different practical problem: the clock is too fast. 100 MHz means that every clock period is 10 nanoseconds long. The entire blinking sequence would be then 40 ns. This is a very short time: light travels less than 250 meters during that time. If we want to see our sequence, we need to find a way to dramatically slow down the circuit.

This can be achieved in two ways. We can either implement a clock divider circuit that divides the clock by a few million times, or we can generate an enable signal every few million cycles, and then use this enable signal to control our next state transition.

In this exercise, we will give you a small clk div circuit that takes in the same 'clk' and 'rst' signals, and generates a clk en signal every  $33'554'432$  cycles (or once every  $2^{25}$ ) cycles). Considering that the main clock frequency is 100'000'000 cycles per second, this means a clk en signal is generated every 0.335s.

```
module clk_div(input clk, input rst, output clk_en);
 reg [24:0] clk_count;
 always @ (posedge clk)
 //posedge defines a rising edge (transition from 0 to 1)
  begin
     if (rst)
    clk count \leq 0;
     else
    clk count \leq clk count + 1;
  end
 assign clk_en = &clk_count;
endmodule
```
The idea is pretty simple, we increment a 25-bit counter (called clk cnt) at every clock, and set the clk en to '1' when all the bits of the counter is '1'. By increasing the counter size you can change the division factor as you please.

Make the necessary changes to integrate this divider into your code. We recommend that you create a second Verilog file and add the clk\_div as a second module to the project. Then you can instantiate the clk div in your top module. In the top module, you have to modify the 'state register', so that it only updates the state when the clk\_en signal is '1'.

#### **Part 4 – Defining the Constraints**

Now, all we have to do is to choose which buttons on the board we want to use for the control, and which LEDs we will use as tail lights. Therefore, we need to provide a constraint file to tell Vivado where we want to connect our pins.

Add and open a new constraint file to your project. Refer to Lab 2 for more information.

Enter the following constraints into your constraints file. Make sure that you have consistent port names in the constraints file and your top module.

```
# Clock signal
set_property PACKAGE_PIN W5 [get_ports clk]
set property IOSTANDARD LVCMOS33 [get ports clk]
create_clock period 10 waveform {0 5} [get_ports clk]
# LEDs
set_property PACKAGE_PIN U14 [get_ports LC]
set property PACKAGE PIN U15 [get ports LB]
set_property PACKAGE_PIN W18 [get_ports LA]
set_property PACKAGE_PIN U19 [get_ports RA]
set property PACKAGE PIN E19 [get ports RB]
set_property PACKAGE_PIN U16 [get_ports RC]
set property IOSTANDARD LVCMOS33 [get ports {LC LB LA RA RB RC}]
#Buttons
```

```
set property PACKAGE PIN W19 [get ports left]
```

```
set property PACKAGE PIN U18 [get ports reset]
set property PACKAGE PIN T17 [get ports right]
set_property IOSTANDARD LVCMOS33 [get_ports {left reset right}]
```
Our design is now ready to be implemented.

Using the previous labs as a guide, generate the bitfile of your circuit and download it to the FPGA board. Show an assistant that the circuit is working correctly.

## **Part 5 – Implementing Dimmed LEDs (Optional)**

We know that an LED is turned off when the signal driving the LED has logic-0 value. On the other hand, as long as the value of a signal connected to an LED is logic-1, the LED glows with constant light intensity. In digital circuits, since a signal can only drive logic-0 or logic-1, we cannot make an LED glow with less intensity by driving a value between 0 and 1.

To see an LED glowing with different intensity, we need to design a circuit that will continuously transition between the ON and OFF states of an LED. Depending on the ratio of time spent while in ON and OFF state, the LED will illuminate at a different level. For example, if the circuit repeats the sequence of keeping the LED ON for 1 cycle and then keeping the LED OFF for 1 cycle, the LED will be slightly dimmed compared to the case where the LED is always in ON state. By spending more time in OFF state would reduce the LED intensity further.

In this part, you need to make the transitions in Thunderbird tail lights smoother. Instead of directly turning on the LED when performing the left or right sequence, gradually increase the intensity of the next LED to see smoother transitions. It is completely up to you to design an appropriate state machine and decide on the implementation details. We recommend you to start simple by first experimenting with a single LED to make it dimmed.

### **Last Words**

Once again in this lab exercise, you had to make several decisions. Choosing the state encoding is such a decision:

- You could design an FSM with seven states. You could decode the seven states with at least three bits. If you do this, you will save on the number of state holding registers, but you will need a larger output decoding circuit that derives the LED controls from the state. This will be a similar to the decoder circuit that we designed in Lab 3. Instead of 4 inputs and 7 outputs, we have 3 inputs and 6 outputs.
- You could use 6-bits to decode the seven states cleverly, and directly use the output of the state register for driving the LEDs. This will save you the output decoder, but you will need twice the number of state holding flip-flops.

There is no clear better choice. As you continue doing more circuit design, you will develop your own preferences. One other option is to realize the fact that the left and

right blinking operations are essentially the same. Perhaps it would be possible to design just one state machine and use it twice?

Until now we were able to see whether our circuits functioned correctly by directly observing them because the circuits had very few outputs, and it did not take much time to see all of them. With the coming exercises, this will start to change, and we will need better methods to see if our circuit actually works.